Guide for submission of Wells and Borings applications through the SGS

Surface and Groundwater System (SGS)

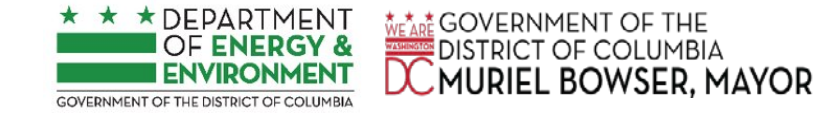

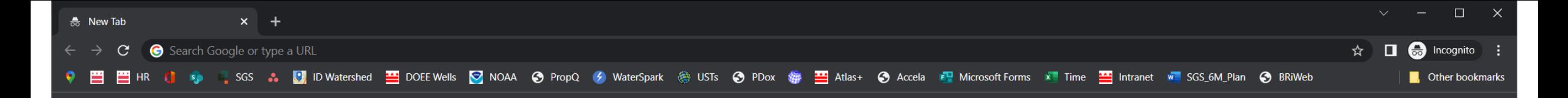

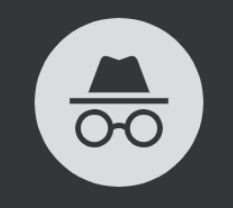

Make sure you use Google Chrome, preferably use an incognito session

### You've gone Incognito

Now you can browse privately, and other people who use this device won't see your activity. However, downloads, bookmarks and reading list items will be saved. Learn more

Chrome won't save the following information:

Your activity might still be visible to:

- Your browsing history • Cookies and site data
- 
- Information entered in forms
- Your employer or school

• Websites you visit

• Your internet service provider

**Block third-party cookies** When on, sites can't use cookies that track you across the web. Features on some sites may break.

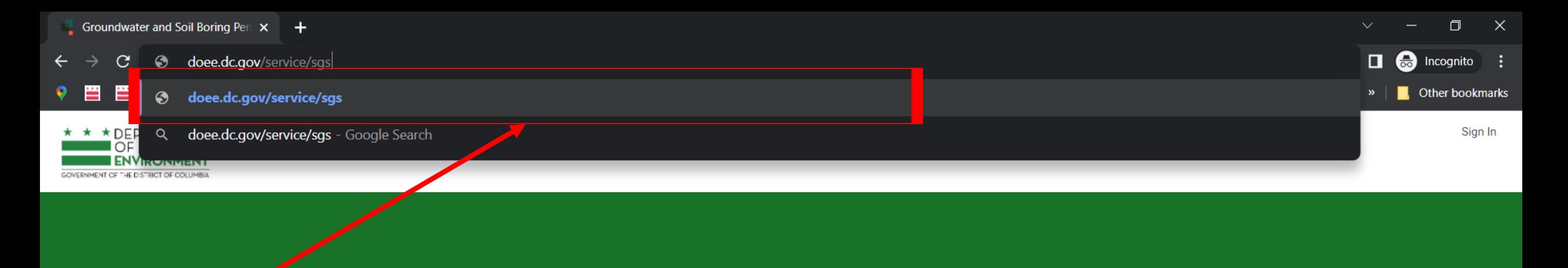

Go to: doee.dc.gov/sgs

7:00 AM De Inbox - a... O Inbox (2... O Groundw... X Book1 - ... T W Docume... W 2021042... **B** Sticky N... P PPTX\_ap... P Agents s...  $\begin{array}{ccc} \bullet & 39^{\circ}F & \wedge & \bullet & \blacksquare & \text{m} & \text{m} \end{array}$ H.  $\varphi$  $\circ$ 耳 H 4/19/2022

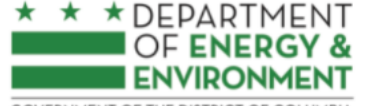

**Program Directory +** Support + Instructions + Resources +

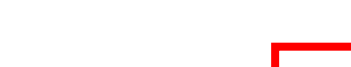

Erosion, Stormwater, Green Area Ratio and Floodplain

Enter and access Erosion and Sediment Control (ESC), Stormwater Management (SWM) Green Area Ratio (GAR) Floodplain Management (FPM) permit applications and inspections. Participate in the **Stormwater Retention Credit** (SRC) trading, RiverSmart Rewards and Self Inspection Self Reporting (SISR) programs.

**Wells and Soil Borings** Enter and access Wells and Soil Borings permit applications. **Fater Driller company and** individual driller information.

### **Wetlands and Streams**

Enter and access Wetland and Stream Permit applications or **Water Quality Certifications.** 

### Pay Fees

Search for fee assessments based on your fee ID or plan number and make a payment online.

## Pick Wells and **Soil Borings**

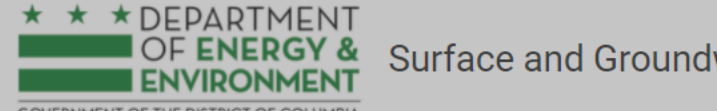

### Surface and Groundwater System

**GOVERNMENT OF THE DISTRICT OF COLUMBIA** 

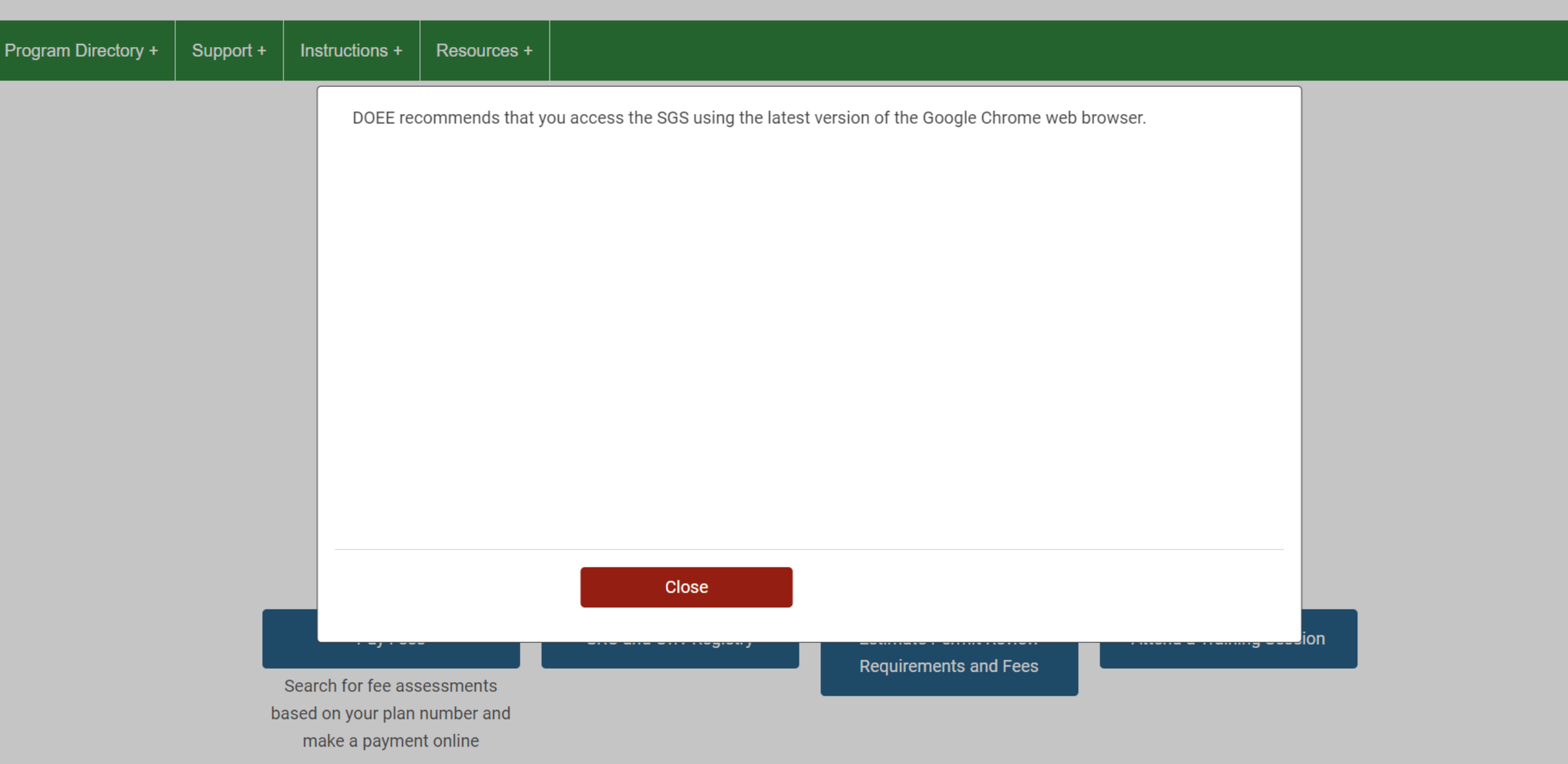

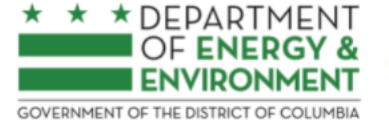

### Surface and Groundwater System

Program Directory + Resources + Support + Instructions +

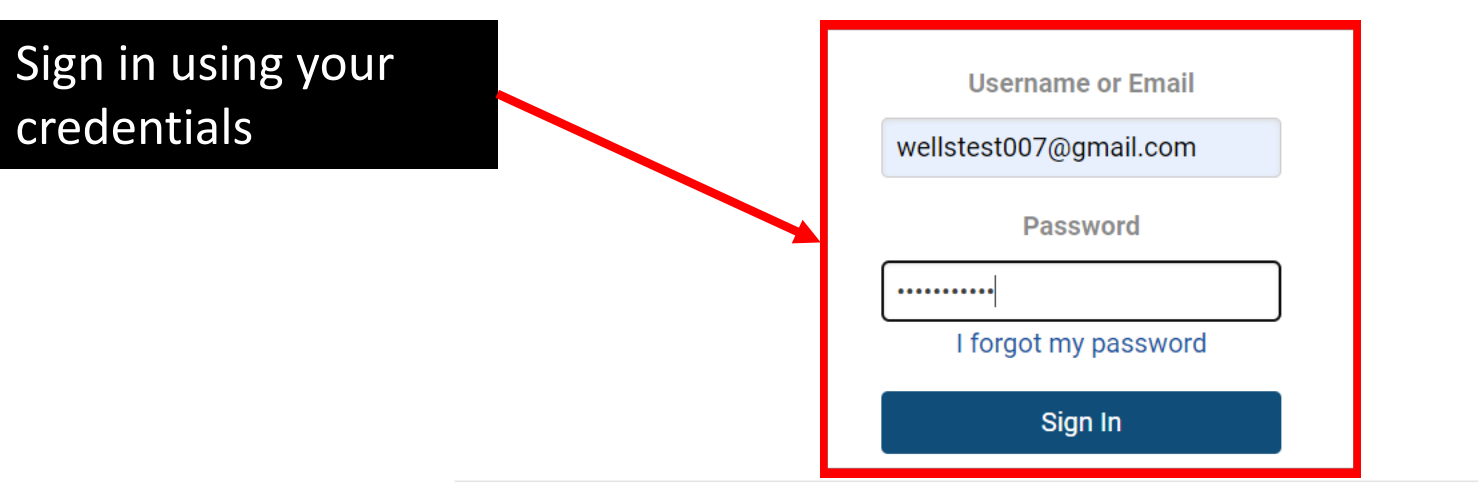

Need an account? Click here to register.

Need help? Click here for assistance.

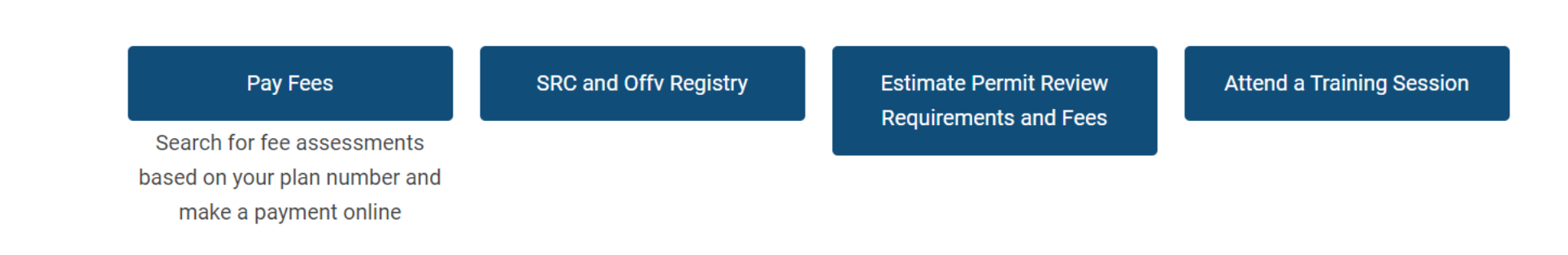

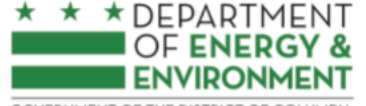

**Program Directory +** Support + Instructions + Resources +

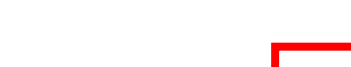

Erosion, Stormwater, Green Area Ratio and Floodplain

Enter and access Erosion and Sediment Control (ESC), Stormwater Management (SWM) Green Area Ratio (GAR) Floodplain Management (FPM) permit applications and inspections. Participate in the **Stormwater Retention Credit** (SRC) trading, RiverSmart Rewards and Self Inspection Self Reporting (SISR) programs.

**Wells and Soil Borings** Enter and access Wells and Soil Borings permit applications. **Fater Driller company and** individual driller information.

### **Wetlands and Streams**

Enter and access Wetland and Stream Permit applications or **Water Quality Certifications.** 

### Pay Fees

Search for fee assessments based on your fee ID or plan number and make a payment online.

## Pick Wells and **Soil Borings**

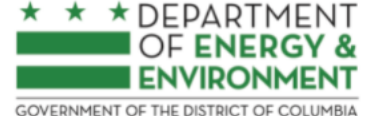

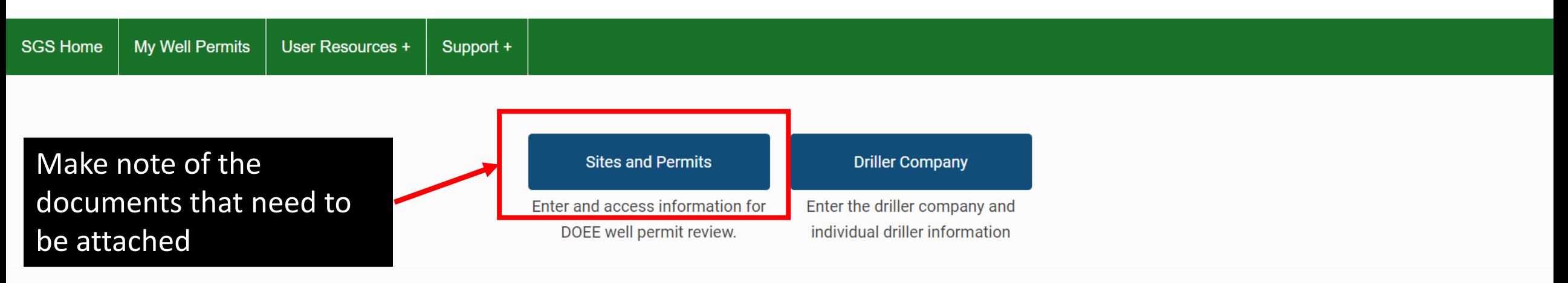

Welcome to the wells permitting module!

Before starting a Well and Boring application, you must obtain an application tracking number for either a Public Space Tracking Number (from DDOT) or for a Soil Boring permit (from DCRA). More information is available in https://doee.dc.gov/service/wellpermits. To proceed with your application, you will also need the following documents:

### **Work Plan Site Plan Environmental Questionnaire**

If you have any further questions, contact DOEE's Well Review team via email: well.permits@dc.gov.

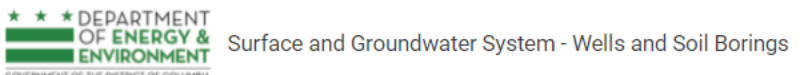

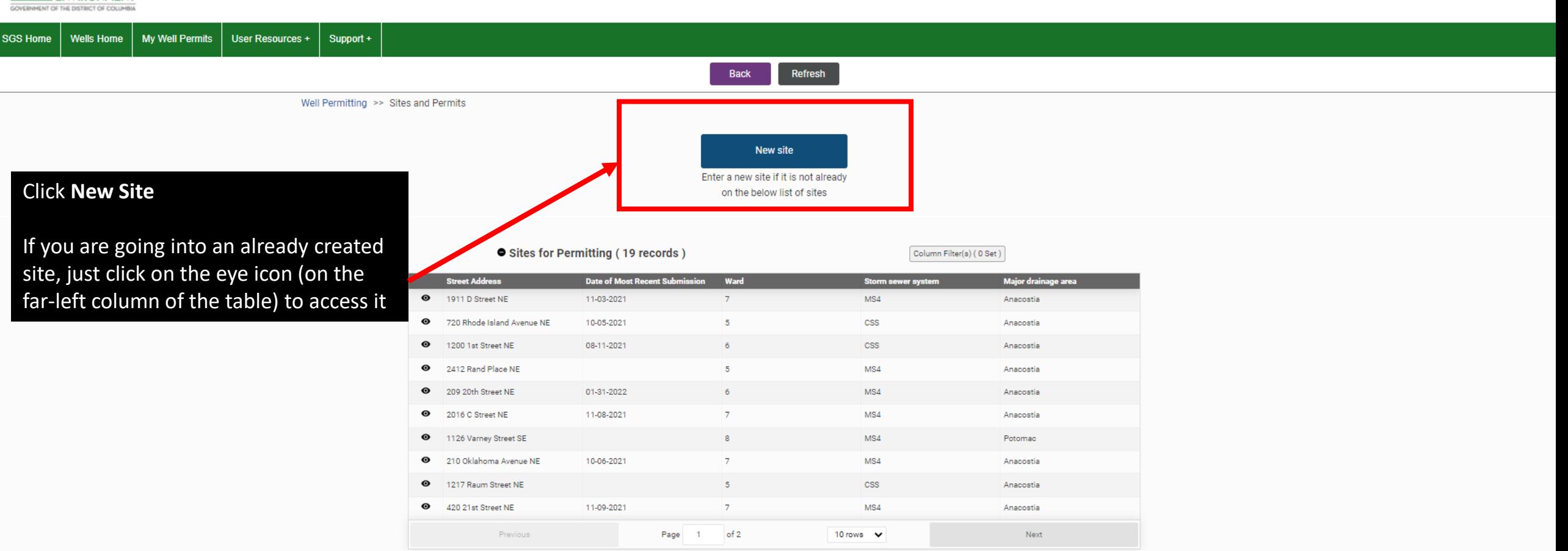

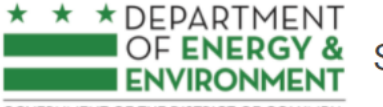

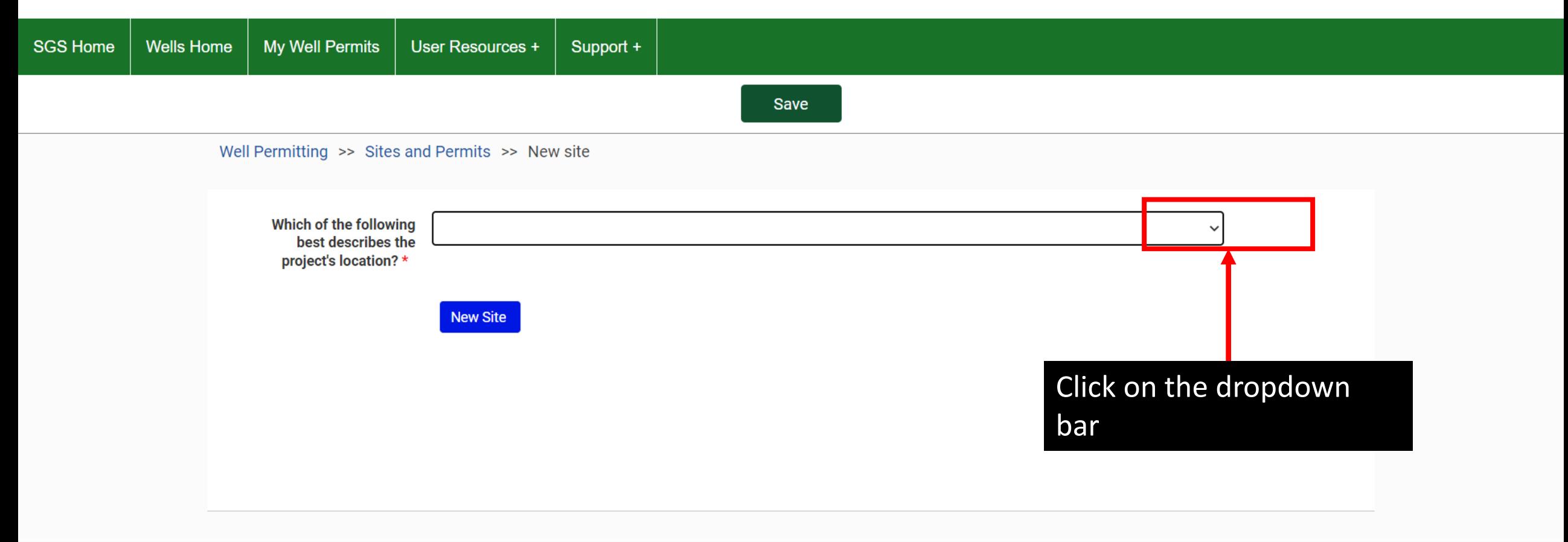

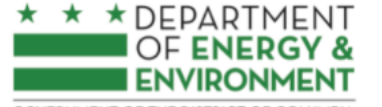

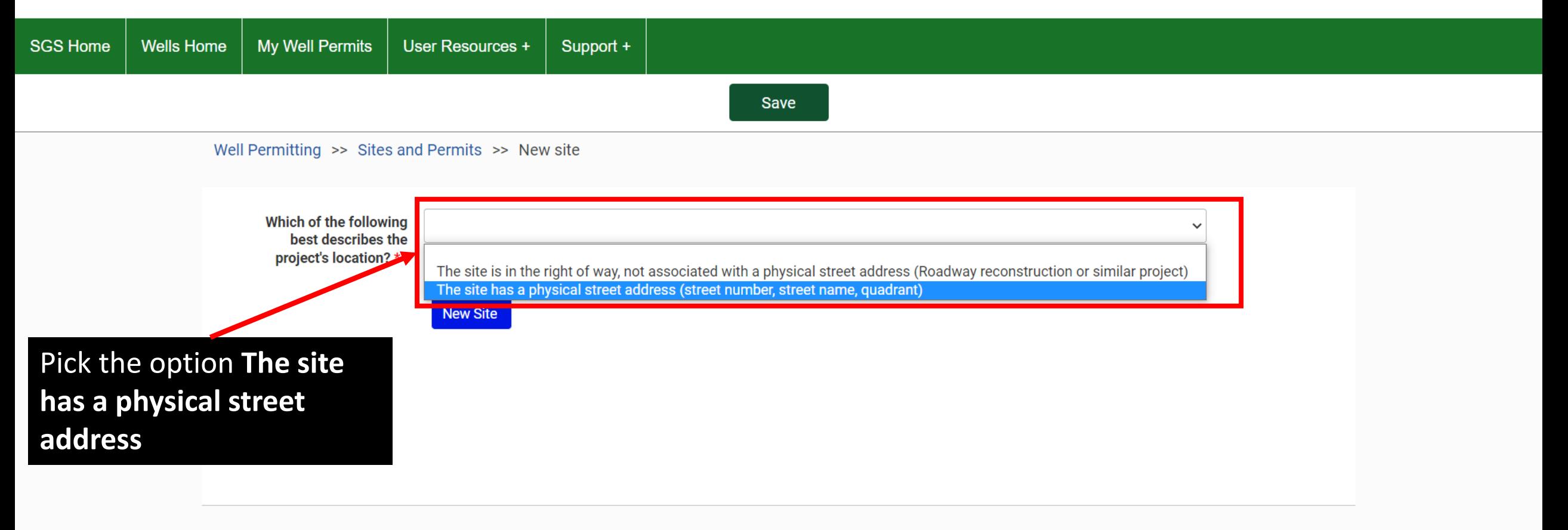

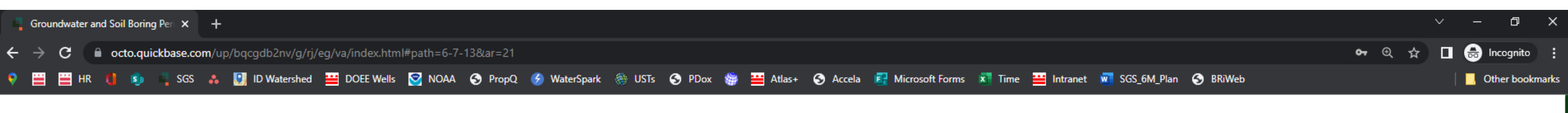

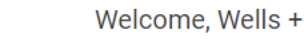

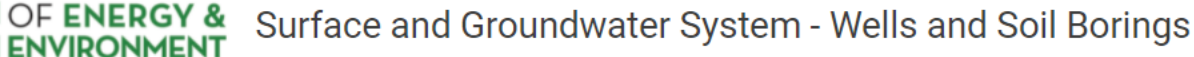

★ ★DEPARTMENT

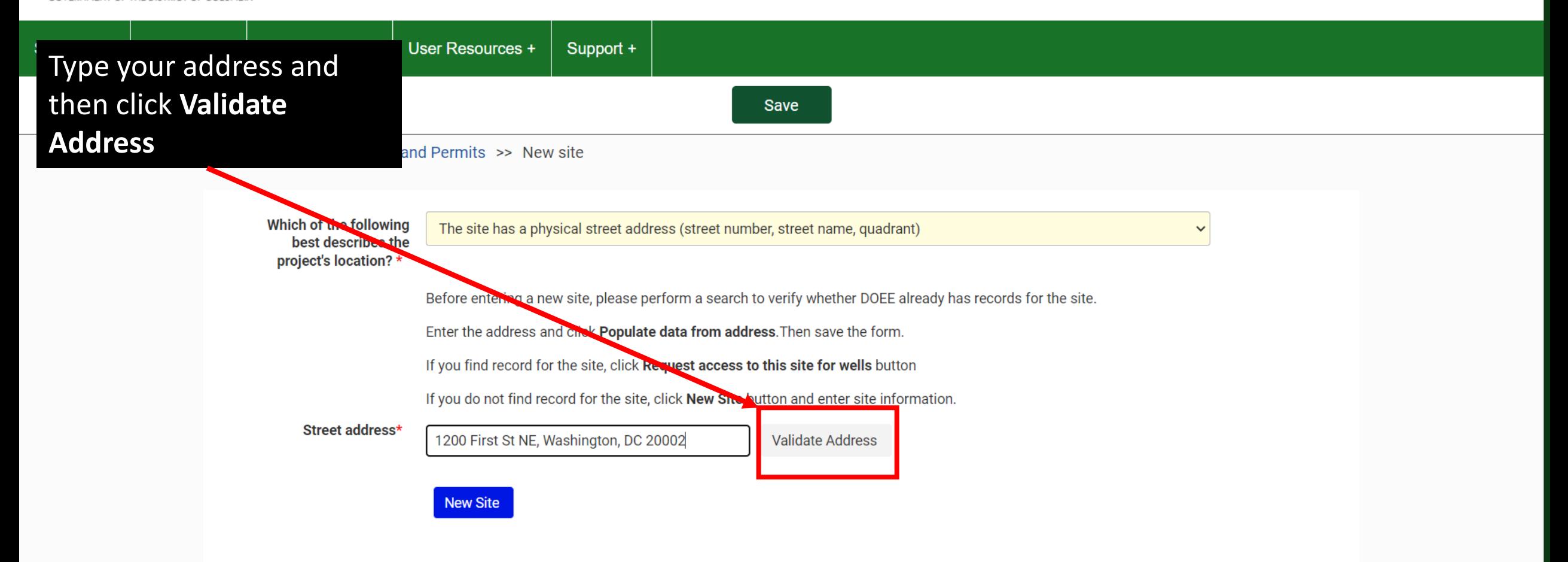

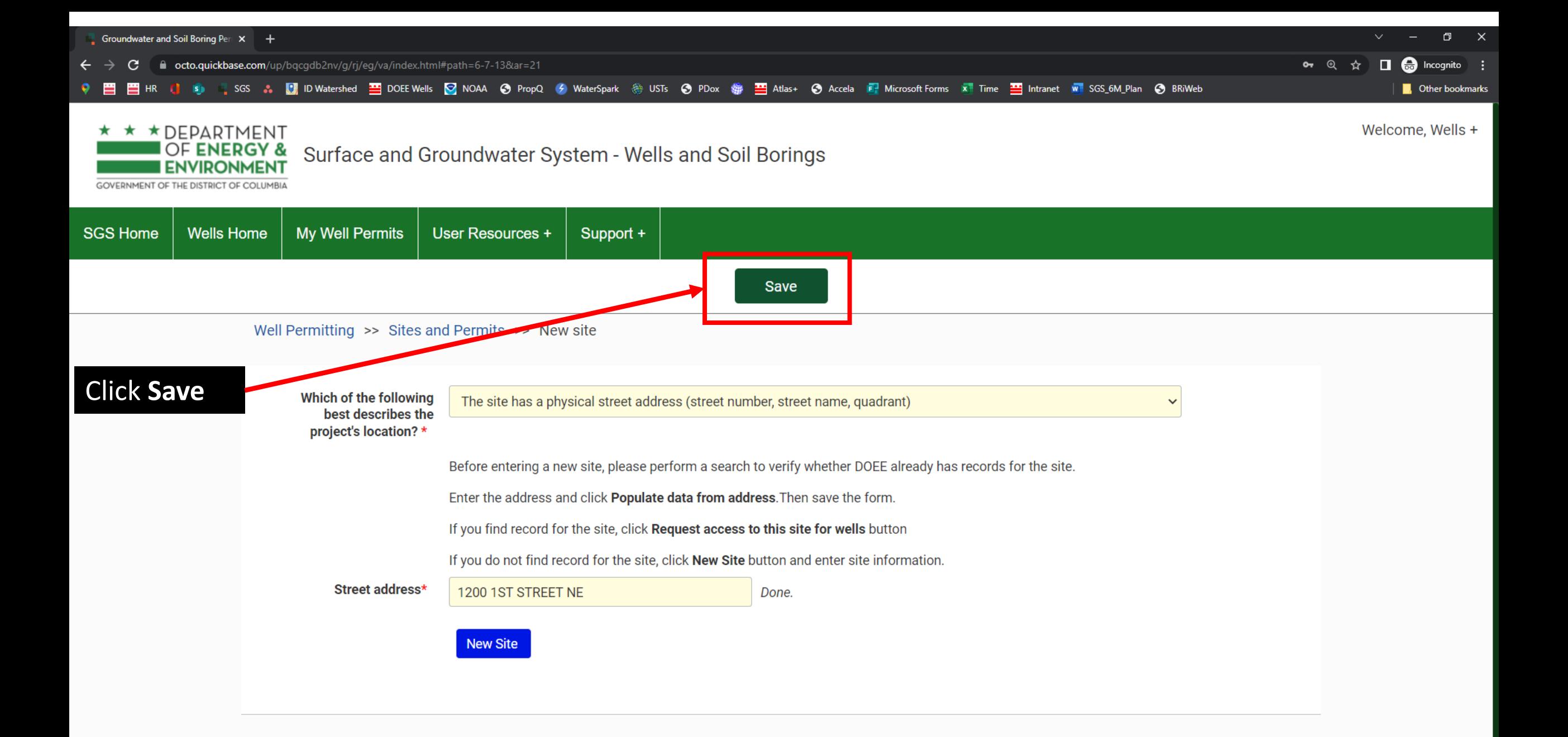

![](_page_13_Figure_0.jpeg)

![](_page_14_Picture_0.jpeg)

![](_page_14_Figure_3.jpeg)

![](_page_15_Picture_17.jpeg)

![](_page_15_Picture_18.jpeg)

![](_page_16_Picture_0.jpeg)

![](_page_16_Picture_14.jpeg)

 $0$ ther Ferman

![](_page_17_Picture_0.jpeg)

![](_page_17_Picture_33.jpeg)

![](_page_18_Picture_0.jpeg)

### My Well Permits Support + **SGS Home Wells Home** User Resources + **Back** Refresh Edit Homepage Click on **Add**  Sites and Permits >> Record View **schematic to permit**,  $\bullet$ **Application saved Well Construction Application** this will allow you Site: 1200 1st Street NE SB Permit Number or 20220405\_test create well **DTOPS tracking number:** schematics for the **Application Sequence:** wells in your permitSite Information> Form Summary > Add schematic to permit > Enter construction information > Add Matrix of Borings > Add Document > Submission  $\sim$  Schematics Add schematic to permit Number of View Schematic | Modify Schematic Schematic ID Schematic Type - Type **Well Type Wells/Borings** No schematics found v Wells & Borings If you don't see the wells, please click the refresh button to see the wells. Show wells Schematic ID | Own Well ID Delete this well Registration number of the well. Well Type View Well/Boring **Modify Well/Boring** Well Status

No wells/borings found

![](_page_19_Picture_0.jpeg)

![](_page_19_Picture_3.jpeg)

![](_page_19_Picture_36.jpeg)

Homepage **Back** Refresh

Edit

## Once you know which schematic you will need, click **Add Schematic.**

You will be redirected to the schematic you have picked

![](_page_20_Picture_53.jpeg)

![](_page_21_Picture_0.jpeg)

![](_page_21_Picture_3.jpeg)

![](_page_22_Figure_1.jpeg)

![](_page_23_Figure_0.jpeg)

![](_page_23_Figure_1.jpeg)

![](_page_24_Picture_27.jpeg)

![](_page_25_Picture_8.jpeg)

If you don't see the wells, please click the refresh button to see the wells.

Show wells

![](_page_25_Picture_9.jpeg)

![](_page_26_Picture_1.jpeg)

**SGS Home** 

### Surface and Groundwater System - Wells and Soil Borings

![](_page_26_Figure_3.jpeg)

Click on **Add Schematic copy** in order to create an identical copy of the previous slide. This schematic will have all previously populated fields, change fields as needed.

You can click on **Add Schematic** if you are created a different kind of schematic. For example, your original schematic was a soil boring and you need a monitoring well.

![](_page_27_Picture_0.jpeg)

![](_page_27_Figure_3.jpeg)

![](_page_28_Figure_0.jpeg)

If all the wells/sche you have created a listed in the **Schematica** and **Wells** table, the on **I am done adding**  schematics and we

![](_page_29_Picture_42.jpeg)

![](_page_30_Picture_18.jpeg)

![](_page_31_Figure_1.jpeg)

![](_page_32_Figure_0.jpeg)

![](_page_32_Figure_1.jpeg)

Once you have entered the driller's information, you will need to fill out information for the following sections: **General Well Information Well Location Information, For other types of wells, and Comments**

![](_page_33_Figure_0.jpeg)

![](_page_33_Figure_1.jpeg)

![](_page_33_Figure_2.jpeg)

Please note that your application has not been successfully submitted until you hit the 'Submit' button below:

### Submit

After going throught the **Enter construction information** section.

### You will now enter data in the **Matrix of Borings** and **Add documents**

Start by clicking on **Add Matrix of Borings**

### **View Form**

![](_page_34_Figure_0.jpeg)

![](_page_35_Figure_0.jpeg)

![](_page_35_Figure_1.jpeg)

Well Permitting >> Sites and Permits >> Record View

### **Well Construction Application**

Site: 1200 1st Street NE **SB Permit Number or DTOPS tracking number:** 20220405 test

**Atrix of borings** 

 $3M$ 

Example of IDs

for borings

**Application Sequence:** 

Site Information> Form summary > Add schematic to permit > Identify Number of wells with this technical design > Enter construction information > Add Matrix of Borings > Add Document > Submission

Instructions: The only required column in the Matrix of Borings is Own Well ID for each of your proposed wells, so that they can be identified on your submitted site plan. Please also include proposed coordinates if you happen to have them.

Tip: You can use copy and paste to duplicate cells when entering data for multiple wells that have the same value in a field.

**Matrix of borings-Construction** 

New Matrix of boring More  $\blacktriangleright$ 

![](_page_35_Picture_69.jpeg)

O\*= Outer-casing to prevent aquifer cross contamination.

![](_page_36_Figure_0.jpeg)

Please note that your application has not been successfully submitted until you hit the 'Submit' button below:

![](_page_36_Picture_2.jpeg)

![](_page_37_Figure_0.jpeg)

### **Application Sequence:**

Site Information> Form summary > Add schematic to permit > Enter construction information > Add Matrix of Borings > Add Document > Submission

Note: You are required to upload a Work Plan, Site Plan, and Environmental Questionnaire in order to submit your application.

Please also upload any additional documents that have been requested earlier in the application process, or that would be relevant to the reviewer. The more detail you provide through these supplemental documents, the more streamlined the review and application approval processes will be.

![](_page_37_Figure_5.jpeg)

Click on Choose File to enter each one of these three documents individually. You are required of uploading each one of the documents.

![](_page_38_Figure_0.jpeg)

Add Document

Please note that your application has not been successfully submitted until you hit the 'Submit' button below:

**View Form** 

Submit

### **Well Construction Application**

Site: 1200 1st Street NE

SB Permit Number or 20220405 test **DTOPS tracking number:** 

#### **Application Sequence:**

Site Information> Form summary > Add schematic to permit > Enter construction information > Add Matrix of Borings > Add Document > **Submission** 

**Save** 

### ↓ Well and Soil Boring Permit Conditions

I understand and acknowledge that by checking the boxes below, I am legally agreeing to the conditions listed in this document

 $\Box$  All drill cuttings and investigation derived wastes from potentially contaminated sites or known contaminated sites shall be containerized and laboratory tested for offsite disposal. \*

 $\Box$  In addition to standard disposal testing, soils with suspected petroleum contamination shall be tested using USEPA Method 8015M and shall not be used as backfill or placed on the ground if the concentrations exceed standards for soil quality stated in 20 DCMR 6208.1. Non-hazardous soils with Total Petroleum Hydrocarbons concentrations less than 100 ppm may be used as backfill or placed on the site. Soils shall not be stockpiled but spread in a manner consistent with DC Erosion and Sediment **Control Standards. \*** 

 $\Box$  Ground water and/or any liquid wastes generated by the boring or well drilling and testing activities (such as decontamination water, purge water, well development water, dewatering effluent and mud slurries) shall be laboratory tested for chemical analytes known or suspected to be at the site and the results compared to the DC Ground Water Standards (21 DCMR 11) and the DC Underground Storage Tank Requlation for Total Petroleum Hydrocarbons in ground water [20 DCMR 6209.1(b)]. If these values are not exceeded, the water may be slowly placed on the ground surface in such a manner as to not produce ponding or a discharge onto adjacent properties or into nearby surface water bodies or into a storm drain or stormwater catchment basin. To be permitted to discharge to the storm sewer system, groundwater sampling must be conducted, and the results submitted to DOEE. For additional information and work plan approval, contact The Department of Energy and Environment, Regulatory Review Division (DOEE RRD) MS4DischargeAuthorization@dc.gov. \*

 $\Box$  A well shall be grouted as soon as possible but not later than twenty-four (24) hours after the well casing has been set in place unless otherwise permitted in writing from DOEE RRD. If construction activities halt before the well is grouted, the open annular space shall be covered and protected from contamination from any source, including surface water drainage, and the well casing capped. \*

#### $\Box$ \*

 $\Box$  Prior to sealing a well, the owner shall ensure that all obstructions which may interfere with the effective sealing operations are removed. Appurtenant structures, including terminal structures and any well casing shall be removed. If removal of the casing is not possible, the casing shall be ripped or perforated. \*

 $\Box$  Abandoned wells and boreholes shall be filled using bentonite slurry (two pounds bentonite powder to one gallon water). Sealing materials must be introduced at the bottom of the well or borehole and placed progressively upward. The owner shall report any abandoned wells within 60 days of abandonment to the DOEE RRD, well.permits@dc.gov. \*

You will be redirected to the Permit Conditions page.

Here you have to acknowledge, by clicking on the check boxes, all the conditions to your permit.

Homepage **Back Refresh** 

Save

Prior to sealing a well, the owner shall ensure that all obstructions which may interfere with the effective sealing operations are removed. Appurtenant structures, including terminal structures and any well casing shall be removed. If removal of the casing is not possible, the casing shall be ripped or perforated. \*

Abandoned wells and boreholes shall be filled using bentonite slurry (two pounds bentonite powder to one gallon water). Sealing materials must be introduced at the bottom of the well or borehole and placed progressively upward. The owner shall report any abandoned wells within 60 days of abandonment to the DOEE RRD, well.permits@dc.gov. \*

Once you click on all the boxes, you will certify your answers, by clicking in the box. Then provide with your electronic signature.

ertical, closed-loop ground source heat pump wells shall be constructed using high density ethylene pipes (HDPE), an anti-freeze solution, preferably < 20% propylene glycol and, inert onite or thermally-enhanced low permeability grout that would not allow groundwater flow ugh the grout to exceed 1x10-7 cm/s. Geothermal systems shall not be abandoned without first ining approval from DOEE RRD. \*

### ctions to complete the application submission process

A (private space) permit applications: Once your permit has been reviewed and approved by DOEE, you will need to sign into your ProjectDox account and upload E stamped permit application in the Supporting Document Folder.

ur application has been approved through ProjectDox, you will need to upload a copy of the DCRA permit to the SGS for DOEE records.

(public space) permit applications: Once your permit has been reviewed and approved by DOEE, you will need to sign into your DTOPs account and upload the DOEE stamped permit application.

 $\sim$  Submittal Text

This confirms that information has been submitted in the Surface and Groundwater system to support your Permit, permit number 20220405\_test & registration number Bp-P20220405 test-003- for Construction Permit form located at 1200 1st Street NE.

![](_page_40_Picture_90.jpeg)

with the application.

### Refresh Homepage **Back** This will be the page © Application Status saved you will see after the **Well Construction Application** submission of your Site: 1200 1st Street NE SB Permit Number or 20220405 test **DTOPS tracking number:** application. Read the **Application Sequence:** instructions on how Site Information> Form summary > Add schematic to permit > Enter construction information > Add Matrix of Borings > Add Document > **Submission** to proceed forward

### Instructions to complete the application submission process

For DCRA (private space) permit applications: Once your permit has been reviewed and approved by DOEE, you will need to sign into your ProjectDox account and upload the DOEE stamped permit application in the Supporting Document Folder.

When your application has been approved through ProjectDox, you will need to upload a copy of the DCRA permit to the SGS for DOEE records.

For DDOT (public space) permit applications: Once your permit has been reviewed and approved by DOEE, you will need to sign into your DTOPs account and upload the DOEE stamped permit application.

### ► Submittal Text

This confirms that information has been submitted in the Surface and Groundwater system to support your Permit, permit number 20220405\_test & registration number Bp-P20220405\_test-003- for Construction Permit form located at 1200 1st Street NE.

#### ⊻ I certify that my application is complete and correct

![](_page_41_Picture_82.jpeg)

✔ Signed Electronically

# Congratulations, you have submitted an SGS Soils and Borings application

If you have any questions or issues, contact the Wells Program through well.permits@dc.gov

Surface and Groundwater System (SGS)

![](_page_42_Picture_3.jpeg)